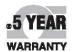

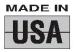

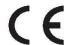

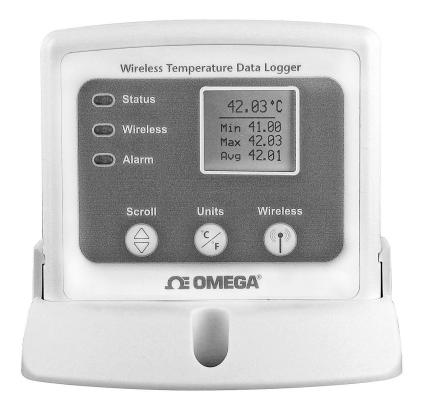

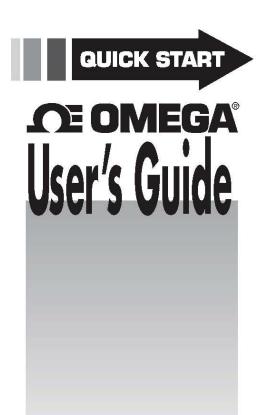

# Shop online at omega.com®

e-mail: info@omega.com For latest product manuals: omegamanual.info

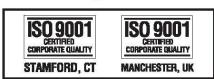

OM-CP-RFTEMP2000A
Wireless Temperature Data Logger

# **Product Overview**

The OM-CP-RFTemp2000A is a wireless temperature monitoring and alarming system with LCD. A docking base is included with the data logger for mounting purposes.

#### **Selection Buttons**

The logger is designed with 3 direct selection buttons: Scroll, Units and Wireless.

- Scroll: Allows user to scroll through information displayed on the LCD Screen.
- Units: Allows user to change displayed units of measure to either °F or °C.
- Wireless: Push and hold this button for 5 seconds to activate or deactivate wireless communication.

#### **LED Indicators**

- Status: Green LED blinks every 5 seconds to indicate unit is logging.
- Wireless: Blue LED blinks every 15 seconds to indicate unit is operating in wireless mode.
- Alarm: Red LED blinks every 1 second to indicate an alarm condition.

# **Quick Start Steps**

## Product Operation (Wireless)

- 1. Install the Omega data logger software and USB Drivers onto a Windows PC.
- 2. Plug an OM-CP-RFC1000-EXT (sold separately) into a USB port on the base station computer. (For transmissions over distances longer than 500' indoors line of sight (2,000' outdoors), plug additional OM-CP-RFC1000-EXTs into electrical outlets in between the base station computer and the OM-CP-RFTemp2000A.) The red LED will illuminate on the OM-CP-RFC1000-EXT to signify that it has been connected correctly.
- 3. Push and hold the wireless button on the OM-CP-RFTemp2000A for 5 seconds to activate wireless communication. The display will confirm "Wireless: ON" and the blue LED will blink every 15 seconds.
- 4. Launch the Omega data logger software, the OM-CP-RFTemp2000A icon will automatically appear in the connected devices list, showing that the device has been recognized. Select the logger in the connected devices list, and click the Claim button. Wait for the device to finish updating. Select the Real-time Start method from the device tab, choose a desired reading rate from the drop-down menu and click Start.

To set up or choose an Alarm for a Real-time Session, select the alarm rules tab (Refer to the Alarm Settings section).

## Product Operation (Plugged In)

- 1. Install the Omega Data Logger Software and USB Drivers onto a Windows PC.
- 2. Plug the USB to Mini USB cable (*included with logger*) into a USB port on the computer. With the wireless mode turned "OFF" on the device, plug the opposite end of the cable into the communication port on the OM-CP-RFTemp2000A.
- 3. Launch the Omega Data Logger Software. The OM-CP-RFTemp2000A icon will automatically appear in the software showing that the device has been recognized. Select the logger in the software and choose a desired start method.
- 4. To download data, select the device, click the stop button, and then click the download button to view a report in the graph.

# **Mounting Instructions**

The base provided with the OM-CP-RFTemp2000A can be used in two ways.

- The bottom of the logger snaps in place to use and mount the unit on a table top or horizontal surface.
- The base can also securely snap to the backside of the logger for wall mounting if desired (as shown below).
- There are two holes in the base to allow for screws for mounting.

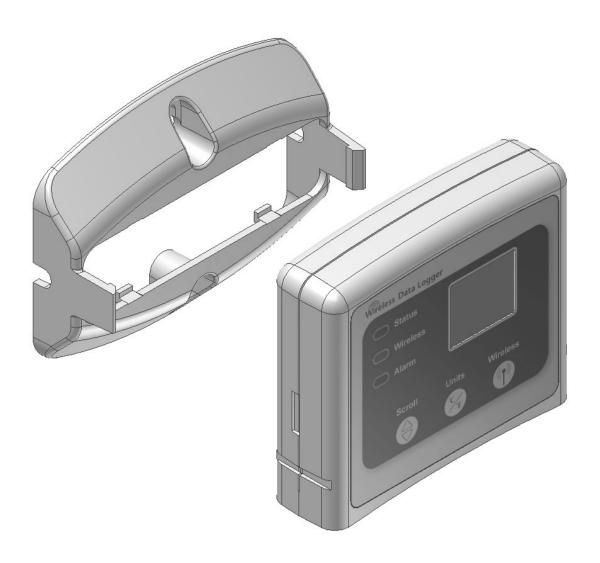

# **Additional Features and Operation**

#### **Alarm Settings/Rules**

In the Omega data logging software, alarms can be created on two levels; in the software itself, and programmed specifically to the data logger. Creating alarm rules in the software allows the user to utilize alarms while real time recording, and have the added benefit of features such as e-mail and SMS notification. An alarm that is programmed on the data logger will only alert the user from the device itself, whether that is by a flashing LED, audible alarm, or local LCD notification.

## Creating a Real-time Alarm Rule

- 1. Within the Device tab in the Omega data logging software, in the Alarms group, click **Manage Rules**, then select **New**.
- 2. Enter a name in the Rule name box, and select whether notifications will occur when **All** conditions are met or **Any** condition is met.
- 3. Select the desired conditions to have met before notifications occur, and select which notifications will occur from the drop down menus.
- 4. If selecting to receive notifications by email or text message, select **Email Settings** and make sure the correct info has been entered. Email and text message notifications will not be received if settings are incorrect.
- 5. Click **OK**. The **OK** button will be disabled if the Rule name box is empty.

### Changing the Alarm Settings of a Device

- 1. In the Connected devices panel, select the OM-CP-RFTemp2000A device.
- 2. Click the **Properties** button under the device tab at the top of the software, and select the **Alarm** tab in the **Properties** window.
- 3. The High and Low settings indicate reading thresholds at which the alarm becomes active.
- 4. The Delay setting indicates how long to wait before the alarm becomes active after passing an alarm threshold.
- 5. The Use cumulative alarm delay checkbox indicates whether the alarm delay should reset when reading values fall back within the alarm threshold.
- 6. Once the alarm is configured appropriately, click **Apply** to save the settings.

<sup>\*\*</sup>Please refer to the Help file in the Omega software for more information regarding alarm settings\*\*

# **OM-CP-RFTemp2000A General Specifications**

| Reading Rate                   | 1 reading every second up to 1 reading every 24 hours                                                                                                    |
|--------------------------------|----------------------------------------------------------------------------------------------------|
| Memory                         | 32,256                                                                                                    |
| LED Functionality              | <ul> <li>Green LED blinks every 5 seconds to indicate unit is logging</li> <li>Blue LED blinks every 15 seconds to indicate unit is in wireless mode</li> <li>Red LED blinks every 1 second to indicate alarm condition</li> </ul>                                                      |
| Wrap Around                    | Yes                                                                                                    |
| Start Modes                    | Immediate Start, Delay Start                                                                                                    |
| Calibration                    | Digital calibration through software                                                                                                    |
| Calibration Date               | Automatically recorded within device                                                                                                    |
| Battery Type                   | 9V lithium battery included; user replaceable                                                                                                    |
| Battery Life                   | 5 years typical at 1 minute reading rate                                                                                                    |
| Data Format                    | <ul> <li>For Display: °C or °F</li> <li>For Software: Date and time stamped °C, K, °F, or °R</li> </ul>                                                                                                    |
| Time Accuracy                  | ± 1 minute/month                                                                                                    |
| Computer Interface             | USB to mini USB, 250,000 baud for standalone operation or OM-CP-RFC1000-EXT required for wireless operation                                                                                                    |
| Software:                      | XP SP3/Vista/Windows 7/Windows 8                                                                                                    |
| Operating<br>Environment       | -20 to +60°C (-4°F to +140°F); 0 to 95% RH non-condensing                                                                                                    |
| Dimensions                     | 3.5" x 3.25" x 0.95" (88.9mm x 82.6mm x 24.1mm) - Data logger only                                                                                                    |
| Enclosure Material             | ABS Plastic                                                                                                    |
| Alarm                          | Programmable high and low limits; alarm is activated when temperature reaches or exceeds sets limits.  Alarm Delay: A cumulative alarm delay may be set in which the device will activate the alarm (via LED) only when the device has recorded a user specified time duration of data. |
| Audible Alarm<br>Functionality | 1 Beep per second for reading alarm above/below threshold                                                                                                    |

# **Temperature**

| Internal Channel<br>Temperature Range | -20 to +60°C (-4°F to +140°F)                  |
|---------------------------------------|------------------------------------------------|
| Temperature Resolution                | 0.01°C (0.018°F)                               |
| Calibrated Accuracy                   | ±0.5°C/± 0.9°F<br>(0°C to +55°C/32°F to 131°F) |
|                                       | 10 minutes free air                            |

# Wireless

| RF Frequency                          | 2.45GHz IEEE 802.15.4 ultra-low power MadgeNET wireless transceiver with fully bi-directional communication |
|---------------------------------------|----------------------------------------------------------------------------------------------------|
| Band                                  | ISM band 2.405-2.48 GHz                                                                                     |
| Maximum Output Power                  | +0dBm typical                                                                                               |
| Receiver Sensitivity<br>(RFC1000-EXT) | -95dBm typical                                                                                              |
| Range                                 | 2000' max. outdoors (line of sight unobstructed)<br>500' max. indoors (typical urban)                       |

# **Product Maintenance**

#### **Battery Replacement**

Materials: OM-CP-BAT103

- 1. On the bottom of the enclosure, open the battery compartment by pulling in on the cover tab.
- 2. Remove the battery by pulling it from the compartment.
- 3. Install the new battery, taking note of the polarity.
- 4. Push the cover closed until it clicks.

#### Recalibration

Standard recalibration for the OM-CP-RFTemp2000A is two points, 25°C and 60°C. Recalibration is recommended annually for any Omega data logger; a reminder is automatically displayed in the software when the device is due.

#### **Battery Warning**

WARNING: MAY LEAK, FLAME OR EXPLODE IF DISASSEMBLED, SHORTED, CHARGED, CONNECTED TOGETHER, MIXED WITH USED OR OTHER BATTERIES, AND/OR EXPOSED TO FIRE/HIGH TEMPERATURE. DISCARD USED BATTERY PROMPTLY, KEEP OUT OF REACH OF CHILDREN.

# OM-CP-RFC1000-EXT

# Wireless Transceiver

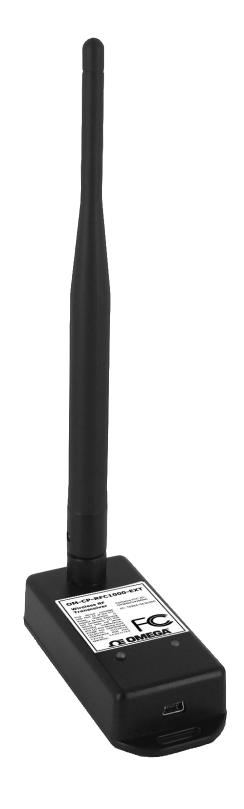

## **Product Overview**

The OM-CP-RFC1000-EXT is designed with a high powered transceiver that has a substantially long transmission range, meaning better performance in occluded environments (ovens, refrigerators, etc.). This OM-CP-RFC1000-EXT also includes an external antenna, allowing more flexibility with mounting positions in both orientation and proximity to metal walls. This may be used as a repeater, or directly plugged into the PC.

#### **Transmission Distance**

The OM-CP-RFC1000-EXT transmits to other OM-CP-RFC1000-EXTs up to 4000 feet maximum typical outdoors/line of sight, 1000 feet maximum typical indoors/urban. The OM-CP-RFC1000-EXT transmits to data loggers up to 2000 feet maximum typical outdoors/line of sight, 500 feet maximum typical indoors/urban. The OM-CP-RFC1000-EXT can connect to a maximum of 64 data loggers. The OM-CP-RFC1000-EXT transmits on a frequency of 2.405GHz - 2.475 GHz.

## **Operating Environment**

The OM-CP-RFC1000-EXT is rated for use in an environment with temperatures from -20°C to 85°C and a humidity range of 0% to 95% RH non-condensing. The OM-CP-RFC1000-EXT is rated IP40 and is protected against solids that are greater than 1mm in size. This device is not water resistant.

#### **LEDs**

The red LED indicates that the device has power. The green LED will blink when communicating with other Omega devices.

# **Installation Guide**

#### **Installing the Software**

Insert the Software CD or USB Flash Drive into a Windows PC. If the autorun does not appear, locate the drive on the computer and double click on **Autorun.exe**. Install the **Omega software** and **USB Interface Drivers** (under Drivers and Third Party Tools). The software can also be downloaded from www.omega.com.

# **Deploying and Activating Devices**

- 1. Plug the OM-CP-RFC1000-EXT into the USB port on the base station computer. (Additional OM-CP-RFC1000-EXTs can be used as repeaters to transmit over greater distances)
- 2. If using multiple OM-CP-RFC1000-EXTs plug each one into a wall outlet in the desired locations. (If transmitting over a distance greater than 1000 feet indoors or 4000 feet outdoors or there are walls/obstacles/corners that need to be maneuvered around, set up additional OM-CP-RFC1000-EXTs as needed.)
- 3. Verify that the data loggers are in wireless transmission mode. (See Channel Programming steps above)
  On a Windows PC, launch the Omega data logger software program. All active data loggers will be listed in the software showing that the device(s) are recognized.
- 4. To activate the data loggers, click on one to highlight, then click the **Claim** icon, and then click the **Start** icon. Do this for each logger in the list that needs to be activate.

# **Mounting Instructions**

For best wireless performance, both the OM-CP-RFC1000-EXT and the Omega data loggers should be mounted in the same orientation. This usually means that the external antenna should be pointing straight up. The antenna can pivot to accommodate either a wall mount or a desk mount.

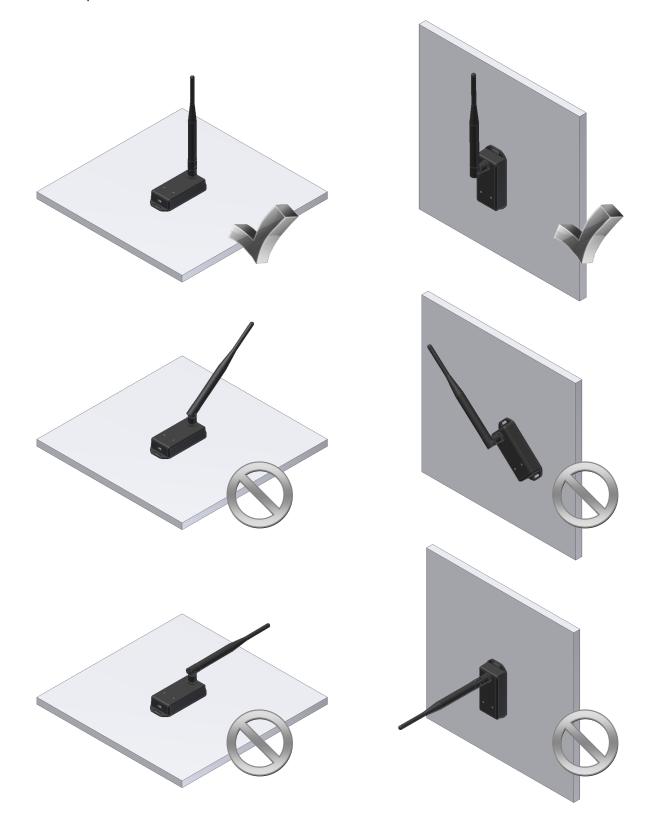

# **Channel Programming**

The OM-CP-RFC1000-EXT transmits data on the 2.4GHz band, channel 11. Each Omega Wireless Data Logger and OM-CP-RFC1000-EXT has a set of dip switches with which the channel may be programmed.

Any Omega data logger or OM-CP-RFC1000-EXT that is on the same network are required to use the same channel. If they are not on the same channel, the devices will not communicate with one another.

Different wireless channels may be used to create multiple networks in one area, or to avoid wireless interference from other devices. The images below show the orientations available of the switches for each channel. Channel 26 (all switches in the up position) is not supported.

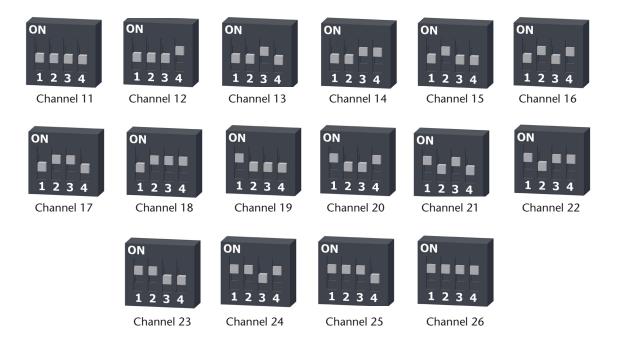

Follow the instructions below to configure the channel settings of the Omega Data Loggers.

**OM-CP-RFC1000-EXT:** To program the channel on an OM-CP-RFC1000-EXT, first unplug the OM-CP-RFC1000-EXT. Use a Phillips head screwdriver to unscrew the enclosure. The dip switches are located on the front of the PCB circuit board. Change the dip switches to match the photo. Reconnect the OM-CP-RFC1000-EXT.

**OM-CP-RFTemp2000A:** To program the channel on the OM-CP-RFTemp2000A data logger, start by switching the wireless mode to **OFF** by holding down the **Wireless** button on the data logger for 5 seconds.

- 1. Use the USB Cable, plug the USB end of the cable into an available USB port on the PC.
- 2. Plug the opposite end of the cable into the communication port on the OM-CP-RFTemp2000A.
- 3. Open the Omega data logger Software. Locate and select the OM-CP-RFTemp2000A in the **Connect Devices** panel.
- 4. In the **Device** tab, click the **Properties** icon. The **Properties** screen will display information about the device including **Wireless** setting.
- 5. Under the **Wireless** tab, select a desired channel (11-25) that will match with the OM-CP-RFC1000-EXT. **Save** all changes, disconnect the data logger, and return the device to wireless mode by holding down the **Wireless** button for 5 seconds.

# **Troubleshooting Tips**

## Why is the wireless data logger not appearing in the software?

If the OM-CP-RFTemp2000A doesn't appear in the Connected Devices panel, or an error message is received while using the OM-CP-RFTemp2000A, try the following:

- Check that the OM-CP-RFC1000-EXT is properly connected. For more information, see Troubleshooting Interface Cable problems (*below*).
- Ensure that the battery is not discharged. For best voltage accuracy, use a voltage meter connected to the battery of the device. If possible, try switching the battery with a new 9V lithium.
- Ensure that no other **Omega data logging software** is running in the background.
- Ensure that the most current **Omega data logging software** is being used.
- Ensure that the **Connected Devices** panel is large enough to display devices. This can be verified by positioning the cursor on the edge of the Connected Devices panel until the resize cursor appears, then dragging the edge of the panel to resize it. The screen layout may also be reset in the options menu by selecting **File**, **Options**, and scrolling to the bottom.

# **Troubleshooting Interface Cable problems**

Check that the software properly recognizes the connected OM-CP-RFC1000-EXT wireless receiver.

If the wireless data logger is not appearing in the **Connected Devices** list, it may be that the OM-CP-RFC1000-EXT is not properly connected.

- 1. In the software, click the **File** button, then click **Options**.
- 2. In the **Options** window, click **Communications**.
- 3. The **Detected Interfaces** box will list all of the available communication interfaces. If the OM-CP-RFC1000-EXT is listed here, then the software has correctly recognized and is ready to use it.

### Check that Windows recognizes the connected OM-CP-RFC1000-EXT wireless receiver.

If the software does not recognise the OM-CP-RFC1000-EXT, there may be a problem with Windows or the USB drivers.

- 1. In Windows, click **Start**, right-click **Computer** and choose **Properties** or press **Windows+Break** as a keyboard shortcut.
- 2. Click **Device Manager** in the left hand column.
- Double click Universal Serial Bus Controllers.
- 4. Look for an entry for **Data logger Interface**.
- 5. If the entry is present, and there are no warning messages or icons, then windows has correctly recognized the connected OM-CP-RFC1000-EXT.
- 6. If the entry is not present, or has an exclamation point icon next to it, the USB drivers may need to be installed. These are available on the software flash drive included with the OM-CP-RFC1000-EXT, and on the Omega website.

### Ensure that the USB end of the OM-CP-RFC1000-EXT is securely connected to the computer.

- 1. Locate the USB-A plug of the OM-CP-RFC1000-EXT.
- 2. If the interface cable is connected to the PC, unplug it. Wait ten seconds.
- 3. Reconnect the cable to the PC.
- 4. Check to make sure that the red LED is lit, indicating a successful connection.

# **OM-CP-RFC1000-EXT General Specifications**

| Interface Type                                | USB (to PC) / Wireless (to Data Logger)                                                        |
|-----------------------------------------------|------------------------------------------------------------------------------------------------|
| Operating Environment                         | -20 to +85°C, 0 to 95%RH non-condensing                                                        |
| LED Indicators                                | Red & Green                                                                                    |
| Enclosure Materials                           | ABS Plastic (body), PVC Plastic (antenna)                                                      |
| Dimensions                                    | Enclosure: 3.8" x 1.6" x 0.8" / Antenna: 7.2"                                                  |
| Approvals                                     | FCC ID:OA3MRF24J40MC, IC#: 7693A-24J40MC                                                       |
| Transmission Distance (To other RFC1000-EXTs) | 4000' max. outdoor - line of sight unobstructed 1000' max. indoors - typical urban environment |
| Transmission Distance<br>(To data loggers)    | 2000' max. outdoor - line of sight unobstructed 500' max. indoors - typical urban              |
| Maximum number of connected data loggers      | 64                                                                                             |
| Frequency                                     | 2.405GHz - 2.475GHz                                                                            |
| Ingress Protection                            | IP40                                                                                           |

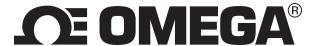

# **Compliance Information**

- "This device complies with Part 15 of the FCC Rules. Operation is subject to the following two conditions: (1) this device may not cause harmful interference, and (2) this device must accept any interference received, including interference that may cause undesired operation."
- "To satisfy FCC RF Exposure requirements for mobile and base station transmission devices, a separation distance of 20cm or more should be maintained between the antenna of this device and persons during operation. To ensure compliance, operation at closer than this distance is not recommended. The antenna(s) used for this transmitter must not be co-located or operating in conjunction with any other antenna or transmitter."
- "This device complies with Industry Canada license-exempt RSS standard(s). Operation is subject to the following two conditions: (1) this device may not cause interference, and (2) this device must accept any interference, including interference that may cause undesired operation of the device.

Le présent appareil est conforme aux CNR d'Industrie Canada applicables aux appareils radio exempts de licence. L'exploitation est autorisée aux deux conditions suivantes: (1) l'appareil ne doit pas produire de brouillage, et (2) l'utilisateur de l'appareil doit accepter tout brouillage radioélectrique subi, même si le brouillage est susceptible d'en compromettre le fonctionnement."

• "Under Industry Canada regulations, this radio transmitter may only operate using an antenna of a type and maximum (or lesser) gain approved for the transmitter by Industry Canada. To reduce potential radio interference to other users, the antenna type and its gain should be so chosen that the equivalent isotropically radiated power (e.i.r.p.) is not more than that necessary for successful communication.

Conformément à la réglementation d'Industrie Canada, le présent émetteur radio peut fonctionner avec une antenne d'un type et d'un gain maximal (ou inférieur) approuvé pour l'émetteur par Industrie Canada. Dans le but de réduire les risques de brouillage radioélectrique à l'intention des autres utilisateurs, il faut choisir le type d'antenne et son gain de sorte que la puissance isotrope rayonnée équivalente (p.i.r.e.) ne dépasse pas l'intensité nécessaire à l'établissement d'une communication satisfaisante."

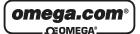

OMEGAnet® Online Service Internet e-mail info@omega.com omega.com

Czech

France:

Republic:

Servicing North America:

Servicing Europe:

TEL: +31 20 347 21 21

TEL: +420-59-6311899

e-mail: sales@omegaeng.nl

e-mail: info@omegashop.cz

TEL: +33 (0) 161 37 29 00

TEL: +49 (0) 7056 9398-0

e-mail: info@omega.de

e-mail: sales@omega.fr

Managed by the United Kingdom Office Toll-Free: 0800 099 3344 TEL: +31

Managed by the United Kingdom Office

U.S.A.: ISO 9001 Certifie d

U.S.A. and

Canada:

Omega Engineering, Inc., One Omega Drive, P.O. Box 4047 **Benelux:** 

Stamford, CT 06907-0047

Toll-Free: 1-800-826-6342 Tel: (203) 359-1660 e-mail: info@omega.com

FAX: (203) 359-7700

Canada: 976 Bergar

Laval (Quebec), H7L 5A1 Canada

Toll-Free: 1-800-826-6342 TEL: (514) 856-6928

FAX: (514) 856-6886

e-mail: info@omega.ca

For immediate technical or application assistance: Sales Service: 1-800-826-6342/1-800-TC-OMEGA®

Customer Service: 1-800-622-2378/1-800-622-BEST® Engineering Service: 1-800-872-9436/1-800-USA-WHEN®

Mexico/ En Español: 001 (203) 359-7803 FAX: 001 (203) 359-7807

Latin America info@omega.com.mx e-mail:espanol@omega.com Germany/ Daimlerstrasse 26, D-75392 Deckenpfronn, Germany Toll-Free: 0800 6397678 Austria FAX: +49 (0) 7056 9398-29

United OMEGA Engineering Ltd. One Omega Drive, River Bend Technology Centre, Northbank Kingdom:

FAX: +31 20 643 46 43

Toll-Free: 0800-1-66342

FAX: +420-59-6311114

Toll-Free: 0800 466 342

FAX: +33 (0) 130 57 54 27

733 01 Karviná, Czech Republic

Frystatska 184

Irlam, Manchester M44 5BD United Kingdom ISO 9001 Certified

Toll-Free: 0800-488-488 TEL: +44 (0) 161 777-6611 FAX: +44 (0) 161 777-6622 e-mail: sales@omega.co.uk

It is the policy of OMEGA Engineering, Inc. to comply with all worldwide safety and EMC/EMI regulations that apply. OMEGA is constantly pursuing certification of its products to the European New Approach Directives. OMEGA will add the CE mark to every appropriate device upon certification.

The information contained in this document is believed to be correct, but OMEGA accepts no liability for any errors it contains, and reserves the right to alter specifications without notice.

WARNING: These products are not designed for use in, and should not be used for, human applications.

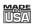

#### ■ WARRANTY/DISCLAIMER ■

OMEGA ENGINEERING, INC. warrants this unit to be free of defects in materials and workmanship for a period of 61 months from date of purchase. OMEGA's WARRANTY adds an additional one (1) month grace period to the normal five (5) year product warranty to cover handling and shipping time. This ensures that OMEGA's customers receive maximum coverage on each product.

If the unit malfunctions, it must be returned to the factory for evaluation. OMEGA's Customer Service Department will issue an Authorized Return (AR) number immediately upon phone or written request. Upon examination by OMEGA, if the unit is found to be defective, it will be repaired or replaced at no charge. OMEGA's WARRANTY does not apply to defects resulting from any action of the purchaser, including but not limited to mishandling, improper interfacing, operation outside of design limits, improper repair, or unauthorized modification. This WARRANTY is VOID if the unit shows evidence of having been tampered with or shows evidence of having been damaged as a result of excessive corrosion; or current, heat, moisture or vibration; improper specification; misapplication; misuse or other operating conditions outside of OMEGA's control. Components in which wear is not warranted, include but are not limited to contact points, fuses, and triacs.

OMEGA is pleased to offer suggestions on the use of its various products. However, OMEGA neither assumes responsibility for any omissions or errors nor assumes liability for any damages that result from the use of its products in accordance with information provided by OMEGA, either verbal or written. OMEGA warrants only that the parts manufactured by the company will be as specified and free of defects. OMEGA MAKES NO OTHER WARRANTIES OR REPRESENTATIONS OF ANY KIND WHATSOEVER, EXPRESSED OR IMPLIED, EXCEPT THAT OF TITLE, AND ALL IMPLIED WARRANTIES INCLUDING ANY WARRANTY OF MERCHANTABILITY AND FITNESS FOR A PARTICULAR PURPOSE ARE HEREBY DISCLAIMED. LIMITATION OF LIABILITY: The remedies of purchaser set forth herein are exclusive, and the total liability of OMEGA with respect to this order, whether based on contract, warranty, negligence, indemnification, strict liability or otherwise, shall not exceed the purchase price of the component upon which liability is based. In no event shall OMEGA be liable for consequential, incidental or special damages.

CONDITIONS: Equipment sold by OMEGA is not intended to be used, nor shall it be used: (1) as a "Basic Component" under 10 CFR 21 (NRC), used in or with any nuclear installation or activity; or (2) in medical applications or used on humans. Should any Product(s) be used in or with any nuclear installation or activity, medical application, used on humans, or misused in any way, OMEGA assumes no responsibility as set forth in our basic WARRANTY/DISCLAIMER language, and, additionally, purchaser will indemnify OMEGA and hold OMEGA harmless from any liability or damage whatsoever arising out of the use of the Product(s) in such a manner.

#### RETURN REQUESTS / INQUIRIES

Direct all warranty and repair requests/inquiries to the OMEGA Customer Service Department. BEFORE RETURNING ANY PRODUCT(S) TO OMEGA, PURCHASER MUST OBTAIN AN AUTHORIZED RETURN (AR) NUMBER FROM OMEGA'S CUSTOMER SERVICE DEPARTMENT (IN ORDER TO AVOID PROCESSING DELAYS). The assigned AR number should then be marked on the outside of the return package and on any correspondence.

The purchaser is responsible for shipping charges, freight, insurance and proper packaging to prevent breakage in transit.

FOR WARRANTY RETURNS, please have the following information available BEFORE contacting OMEGA:

- 1. Purchase Order number under which the product was PURCHASED.
- 2. Model and serial number of the product under warranty, and
- 3. Repair instructions and/or specific problems relative to the

FOR **NON-WARRANTY** REPAIRS, consult OMEGA for current repair charges. Have the following information available BEFORE contacting OMEGA:

- 1. Purchase Order number to cover the COST of the repair,
- 2. Model and serial number of the product, and
- 3. Repair instructions and/or specific problems relative to

OMEGA's policy is to make running changes, not model changes, whenever an improvement is possible. This affords our customers the latest in technology and engineering.

OMEGA is a registered trademark of OMEGA ENGINEERING, INC.

© Copyright 2011 OMEGA ENGINEERING, INC. All rights reserved. This document may not be copied, photocopied, reproduced, translated, or reduced to any electronic medium or machine-readable form, in whole or in part, without the prior written consent of OMEGA ENGINEERING, INC.